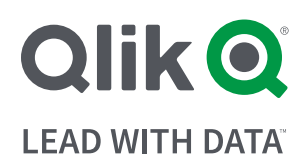

## Accelerate Your Cloud Transition by Moving QlikView® Bookmarks to the Qlik Sense® Hub

Modernizing your analytics is not trivial. The challenge is leveraging your current investments while benefiting from the latest innovations. Starting over simply takes too long and is too costly. For QlikView customers, the easiest and most economical path to next-generation BI is through the **[Analytics Modernization Program](https://go.qlik.com/2020-Qlik-AMP-Program-EN.html?sourceID1=AMPCustRes_qlik.com&_ga=2.232457439.1507258039.1625072891-293150927.1603213842)**. The program provides Qlik Sense Enterprise SaaS entitlement to your QlikView users. Qlik Sense Enterprise SaaS provides substantial savings with lower infrastructure and management costs, and built-in security. This entitlement also comes with the latest innovations like **[Qlik Alerting](https://www.youtube.com/watch?v=x-5lC14dV80 )**™, **[Notes](https://community.qlik.com/t5/Qlik-Product-Innovation-Blog/Add-context-and-drive-discussion-with-Collaborative-Notes-in/ba-p/1816982)**, and automated product version updates. That's not to mention the use of QlikView and Qlik Sense side-by-side through the Cloud Hub.

No longer will you need to manually re-create bookmarks from your QlikView apps in the Qlik Sense Enterprise SaaS hub. The free utility **[QlikView Object Migration for Cloud](https://us-d.demo.qlik.com/download/)** automates the migration of server bookmarks from on premises QlikView deployments to Qlik Sense Enterprise SaaS tenants to save you time and provide consistency between your SaaS and on-premises experience. QlikView Object Migration for Cloud maps bookmark ownership between Active Directory users on the QlikView Server and those on Qlik Sense Enterprise SaaS, revealing their bookmarks which leads to the precise data insights they require.

QlikView Object Migration for Cloud contacts your Active Directory service to gather ID and email addresses for your users. It then links that information to the user's e-mail address on the Qlik Sense Enterprise SaaS tenant. The utility then stores bookmarks in a QMT file and moves them to a QlikView app on the SaaS tenant, where they can be mapped to your users. Manual mapping of users is still possible and typically used to change bookmark ownership, once established. Details on this process can be found on **[Qlik Help](https://alphahelp.qliktech.com/ld/en-US/qlikview/May2022/Subsystems/QMC/Content/QV_QMC/QMC_migrate-bookmarks-qv-saas.htm)**.

Additionally, you can use the CloudMigrationApp, included with QlikView Object Migration for Cloud, to transfer your bookmarks associated to a QlikView document. The CloudMigrationApp will manage the scripts, files and commands to simplify and automate the process. The Command Prompt can also be used to run the QlikView Object Migration for Cloud files.

Take advantage of QlikView Object Migration for Cloud to save time and drive faster and more relevant insights. This utility is planned to also migrate other objects in the future. QlikView Object Migration for Cloud is available to **[download](https://us-d.demo.qlik.com/download/)**.

Qlik's vision is a data-literate world, where everyone can use data and analytics to improve decision-making and solve their most challenging problems. Qlik provides an end-to-end, real-time data integration and analytics cloud platform to close the gaps between data, insights and action. By transforming data into active intelligence, businesses can drive better decisions, improve revenue and profitability, and optimize customer relationships. Qlik does business in more than 100 countries and serves over 50,000 customers around the world.  **[qlik.com](https://www.qlik.com/us/)**